## **Block Express Tools**

The **Blocks** and **Draw** panels of the **Express Tools** ribbon tab include additional commands related to blocks. This document explains the most useful express tools related to blocks. Later chapters in the textbook describe express tools that apply to blocks and external references. This document does not describe block express tools that are outdated or perform operations that you can accomplish more easily using standard commands, including **Import Attributes (ATTIN)** and **Export Attributes (ATTOUT)**.

## **Exploding Attributes**

The **BURST** command offers the ability to explode a block containing an attribute and explode the attribute to a text object at the same time. The alternative is to explode the block using the **EXPLODE** command, and then use the **TXT2MTXT** express tool command to convert the attribute to a multiline text object. Access the **BURST** command and pick a block with attributes to explode.

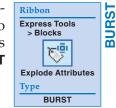

## **Replacing Blocks**

The **BLOCKREPLACE** command allows you to replace all references of a block with a different block, with the option to purge the block being replaced. Access the **BLOCKREPLACE** command to display the first prompt of the **BLOCKREPLACE** dialog box. See **Figure ET27-1A**. Select the name of the block from the list box, or select the **Pick** button to select a visible block from the drawing. Then pick the **OK** button to display the second prompt of the **BLOCKREPLACE** dialog box. See **Figure ET27-1B**. Select the name of the replacement block, different from the first selection, or select the **Pick** button to select a visible block from the drawing. When you pick the **OK** button, AutoCAD asks if you want to purge the replaced block from the file. Accept the default **Y**, or **Yes**, option to purge the block or type **N** to keep the block.

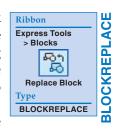

## Figure ET27-1.

A—Select the block to replace all references with a different block. B—Select the replacement block.

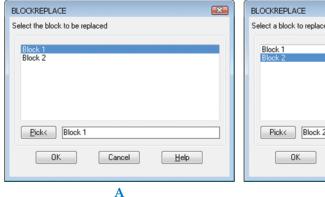

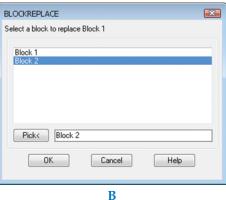